#### **Redcar Plugin Development**

JRuby plugins for the Redcar editor

Matthew Bennett eshopworks Ltd. @undecisive matthew@quickwebdesign.net

#### Or...

#### **Customise Your Environment**

How redcar might just change your life

Matthew Bennett eshopworks Ltd. @undecisive matthew@quickwebdesign.net

# **For today's trick...**

- What is redcar?
- Why use redcar over  $\langle x \rangle$
- Why write plugins for it?
- How to write plugins

#### **What is redcar?**

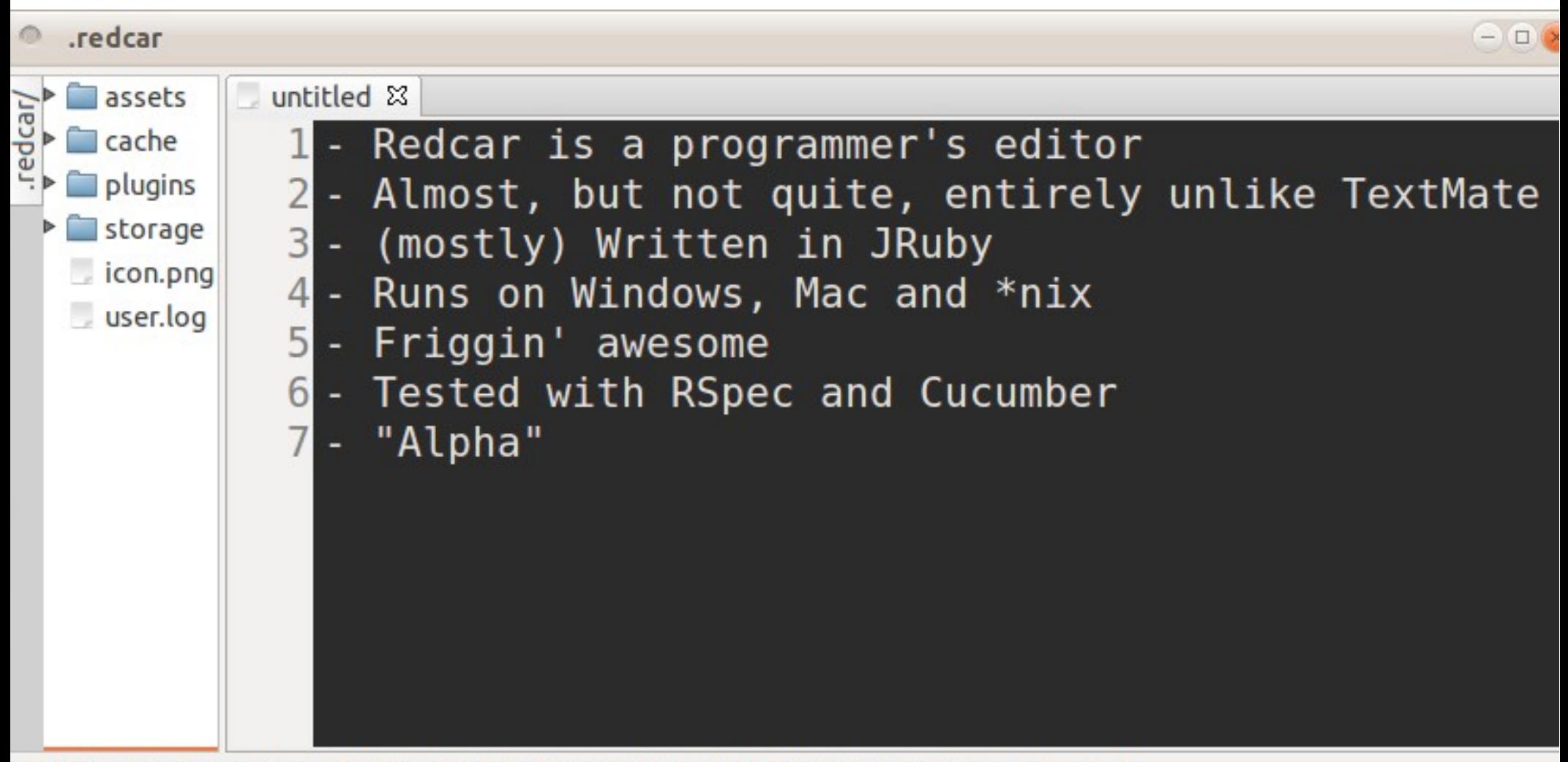

#### **Computer-crashin' time...**

here's a quick demo...

## **How Redcar compares to...**

- Textmate
	- Open Source
	- Works on Linux and Windows
- Eclipse / Netbeans / Redmine
	- Less features, but more lightweight and responsive
	- Similar startup times unfortunately
- Emacs / Vim
	- These are perfect, but really, don't you wish you were using something a little more... ruby?

# **Have you got any red?**

- Installation is really really hard
	- You need a ruby environment installed (any will do)
	- (sudo) gem install redcar
	- redcar install
- Oh, wait, no it isn't.
- For troubleshooting, go to:
	- https://github.com/redcar/redcar/wiki/installation
	- The only problem I had was forgetting to install java first. That error message isn't very clear.

# **Why write a plugin?**

• Customize your environment

• How else would you extend it?

• ... also, the satisfaction of knowing you can

● **Step 1: Describe your plugin**

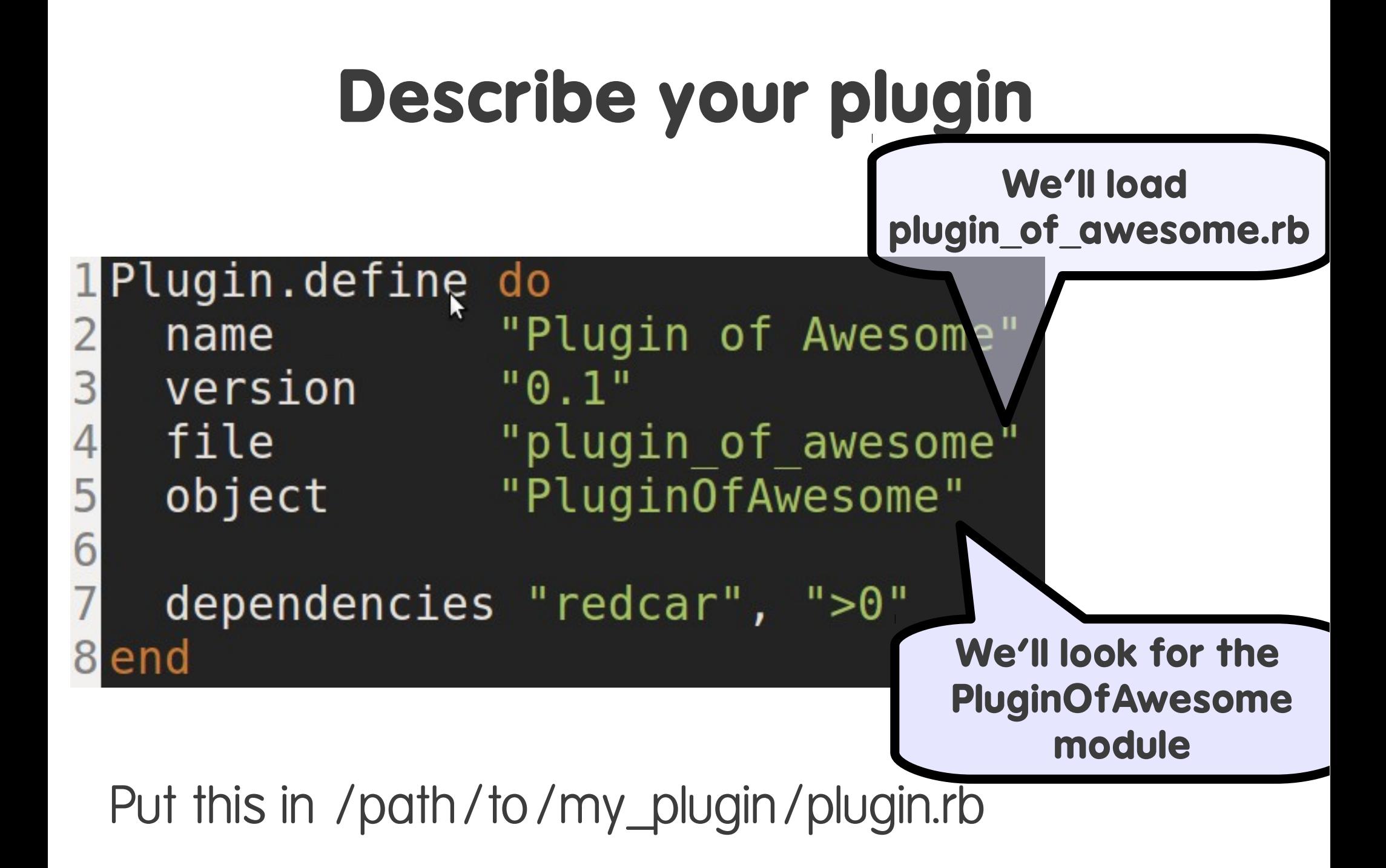

- Step 1: Describe your plugin
- **Step 2: Write a Command**

#### **Write a command**

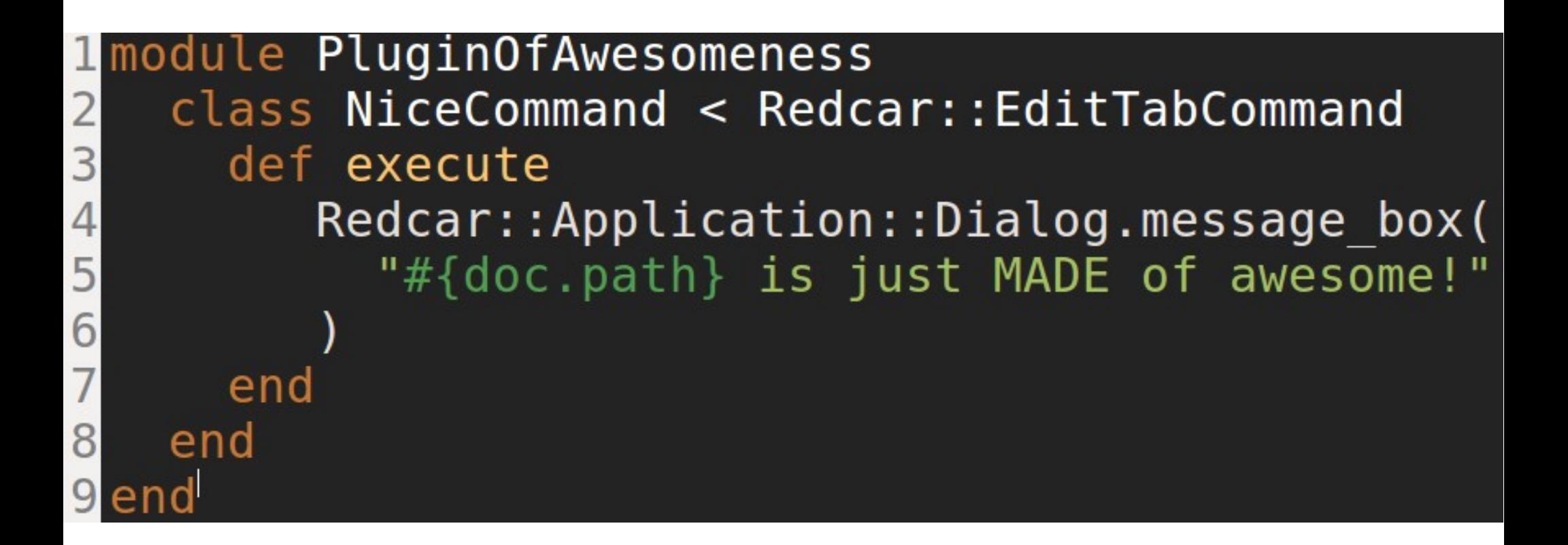

# **Types of command**

- You might wish to extend:
	- Redcar::EditTabCommand and Redcar::DocumentCommand
		- For operations on editable tabs
		- Gives you the method "doc"
		- Will even grey out the menu item for you
	- Redcar::TabCommand
		- Will gray out if there are no tabs open / focussed
- And, if all else fails...
	- Redcar::Command
		- Everything extends this

- Step 1: Describe your plugin
- Step 2: Write a Command
- **Step 3: Write a menu item**

## **Write a menu item**

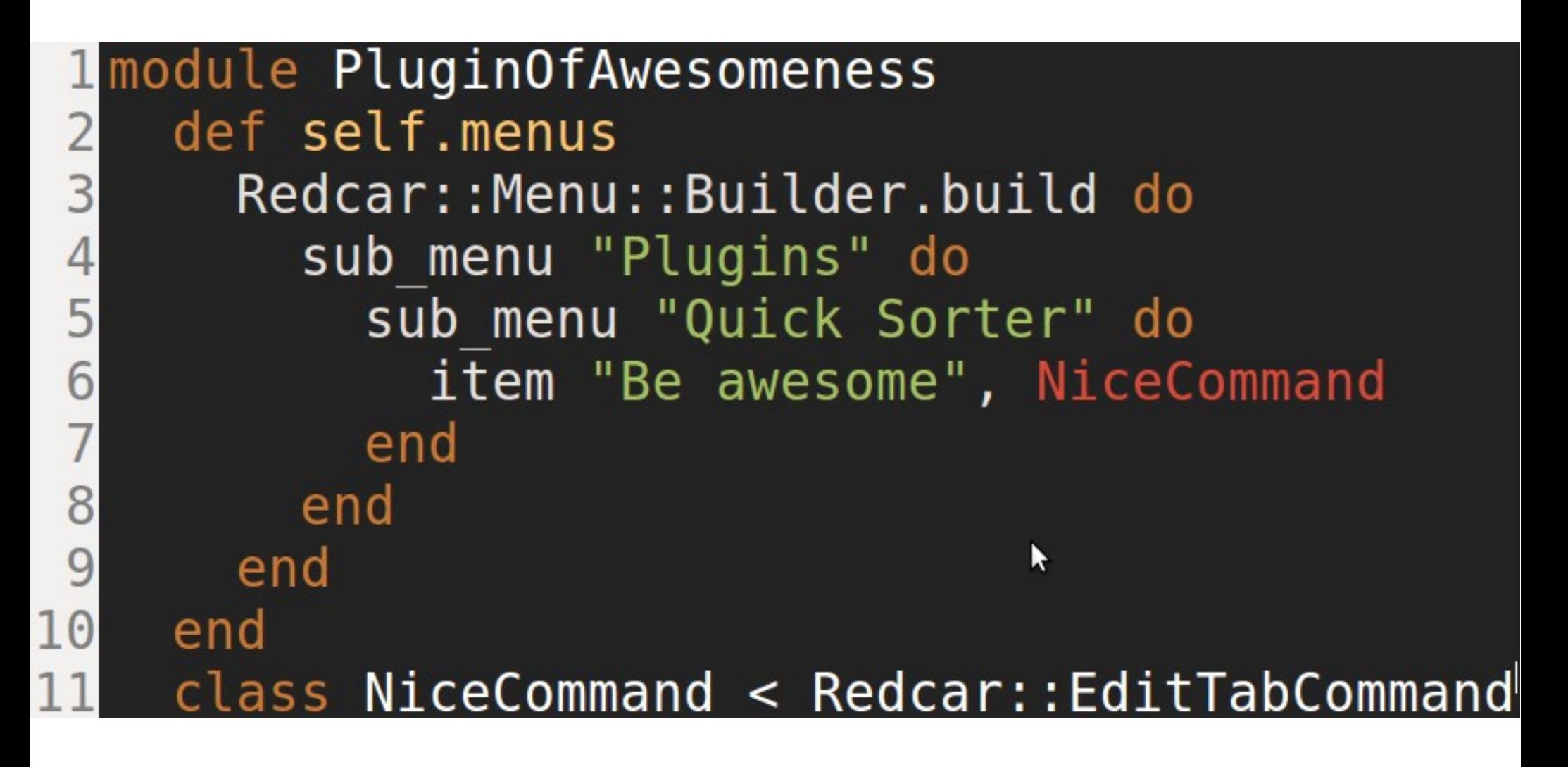

- Step 1: Describe your plugin
- Step 2: Write a Command
- Step 3: Write a menu item
- **Step 4: Load your plugin**

### **Plugin install!**

ln -s /full/path/to/my\_plugin/ ~/.redcar/plugins/my\_plugin

Restart Redcar

- Step 1: Describe your plugin
- Step 2: Write a Command
- Step 3: Write a menu item
- Step 4: Load your plugin
- **Step 5: Fail miserably**

## **… and fail.**

- Nothing's happened?
	- $\cdot$  In the menu go to Plugins  $\Rightarrow$  Plugin Manager
	- If it isn't in the main list, scroll to the bottom of the page
- Look at the output
	- $\bullet$  Run redcar from the command-line  $^*$
- Runnaway processes?
	- There's a task manager in the "Debug" menu

- Step 1: Describe your plugin
- Step 2: Write a Command
- Step 3: Write a menu item
- Step 4: Load your plugin
- Step 5: Fail miserably
- **Step 6: Fix, reload, repeat**

#### **Fix it!**

- Fix it, and click "Reload" in the plugin manager
- Sometimes reload doesn't work restart redcar

# **Other things you can do**

- Create tabs
- Create HTML tabs / views
- Create context menu items
- Create tree controllers
- Change the criteria for showing a command ("sensitize")
- Test drive your plugin

#### **Read the documentation**

… aka "Code"

## **Sources of info**

- http://github.com/redcar/redcar (check it out!)
- http://redcareditor.com/ (Links to rdoc too)
- Twitter: @ redcar (with an underscore...)
- http://danlucraft.com/blog/ (some useful posts)

## **Summary**

- **Customize your environment**
- Redcar is awesome use it
- Make everything a plugin

## **Any questions?**

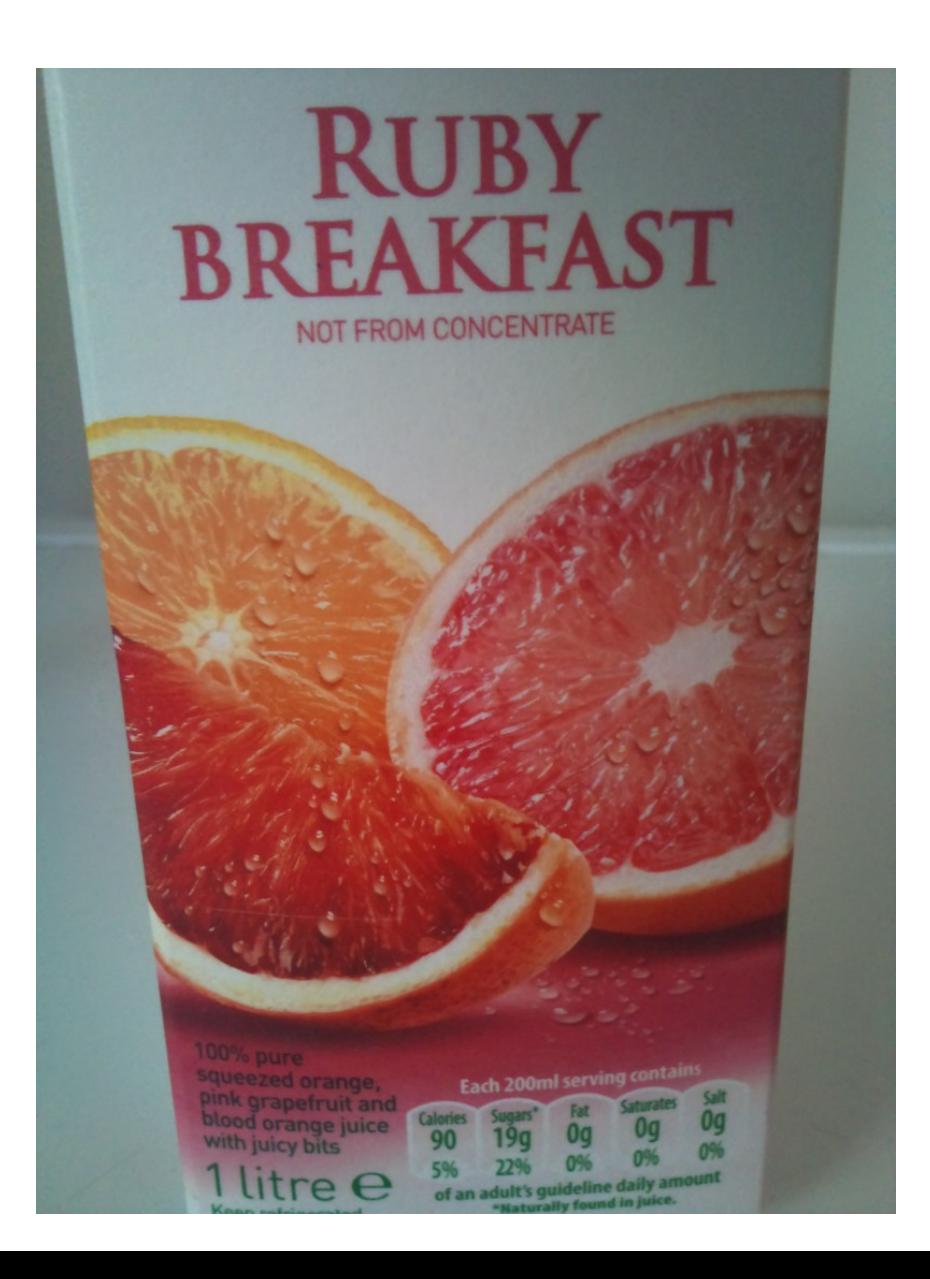

### **Q&A**

- Are all textmate bundles / themes supported?
	- Supposedly, textmate snippets, syntax definitions and themes are supported. Not tried myself
	- https://github.com/redcar/redcar/wiki/User's-Guide---Bundles-and-Themes